# Guía de instrucciones para la solicitud de licencias no comerciales de Support Case Manager (SCM).

### Contenido

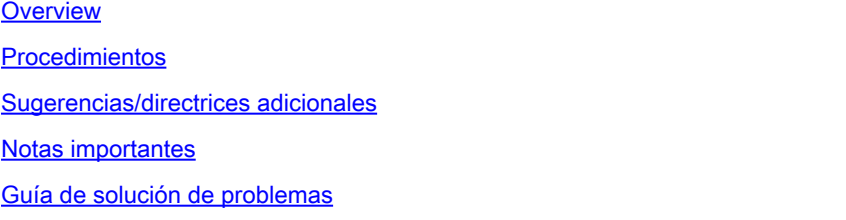

### Overview

Este documento cubre el procedimiento sobre cómo plantear solicitudes de servicio mediante el Administrador de casos de soporte (SCM) para cualquier solicitud de licencia de software de **BroadWorks** 

SLA: el SLA típico para una solicitud de licencia es de 5 a 7 días laborables. El período de SLA puede ser más largo si se necesitan aprobaciones de Finanzas y Asuntos Jurídicos. El tiempo de SLA a menudo se puede reducir dependiendo del número de solicitudes en cola. Cuanto más detallada sea la información y más clara sea la solicitud, más reducirá también el plazo de SLA.

## Procedimientos

Utilice estos procedimientos para introducir tickets de caso mediante SCM:

- 1. Introduzca sus credenciales iniciando sesión en: <http://www.cisco.com/go/scm>
- 2. En el panel izquierdo, haga clic en "Abrir nuevo caso".
- 3. Seleccione "Licencias de software"
- 4. En el panel derecho, seleccione "BroadWorks > Non-Commercial"

5. Vaya al lado derecho de la página y seleccione una subcategoría para la solicitud de licencia (por ejemplo, Modificación de cuenta, Modificación de hardware, etc.)

6. A continuación, seleccione "Abrir caso"

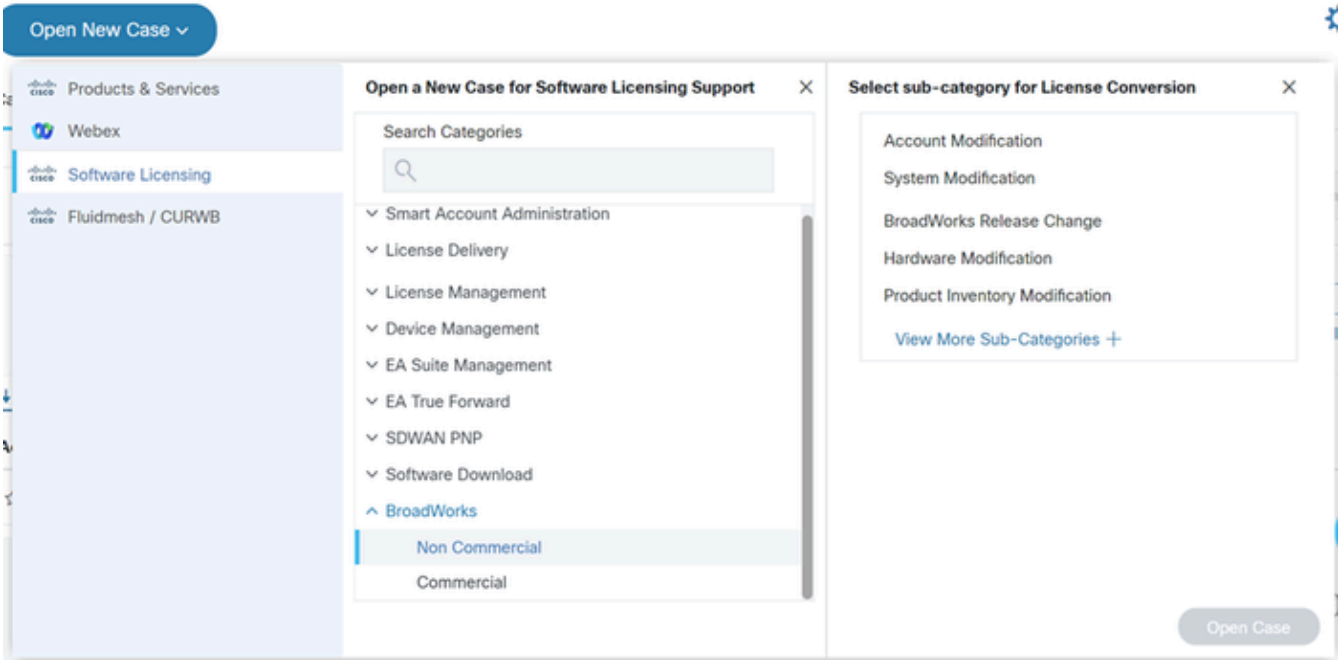

#### Abrir caso

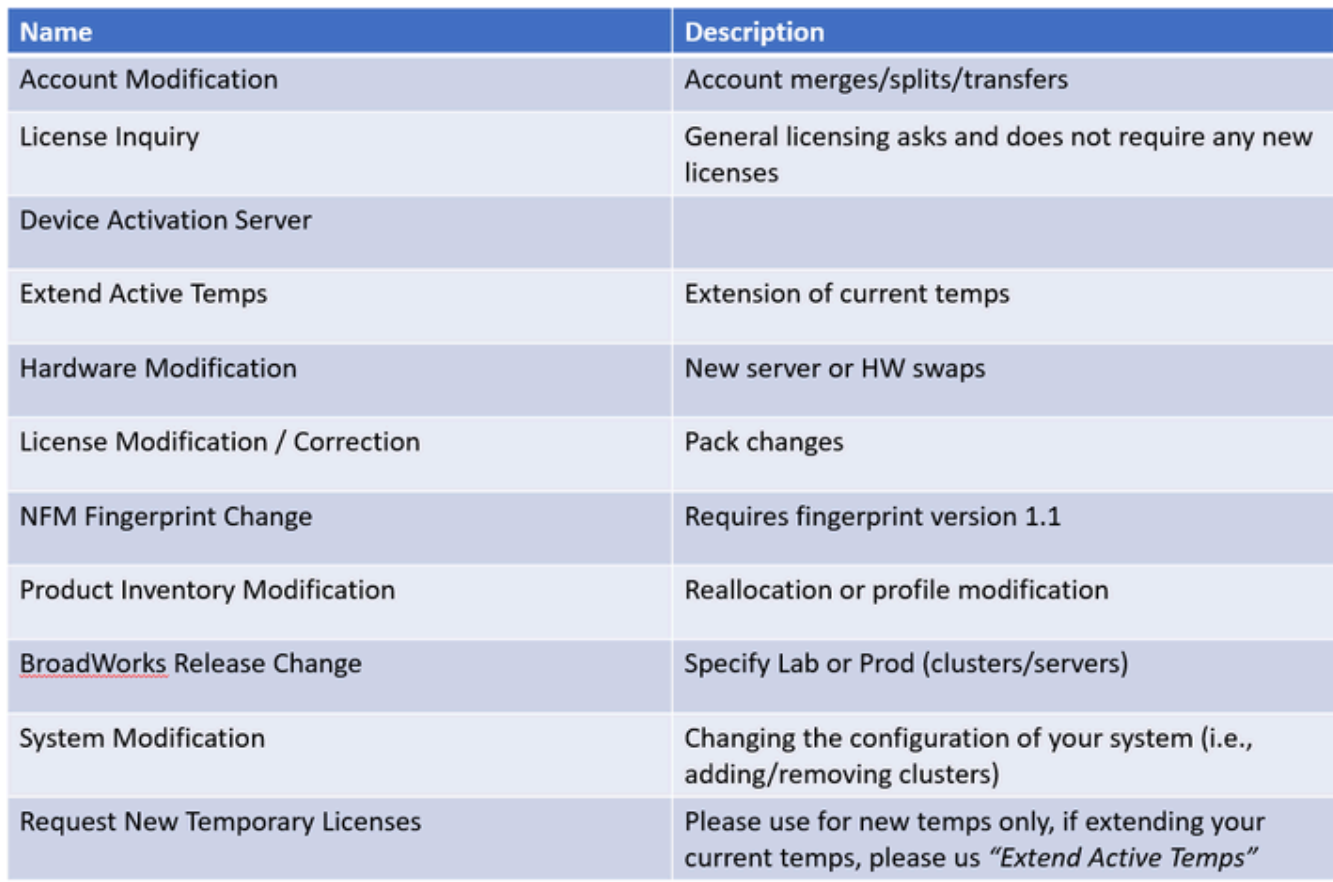

Tabla

#### 7. Solicitudes de licencias no comerciales

\*La mayoría de los campos se explican por sí mismos y/o tienen burbujas de ayuda en cada sección.

7.1 Resumen de la solicitud de licencia:

\* Introduzca una descripción del tipo de solicitud de licencia que necesita (por ejemplo, cambio de versión de BroadWorks, intercambio de hardware, ampliación de una licencia temporal, etc.)

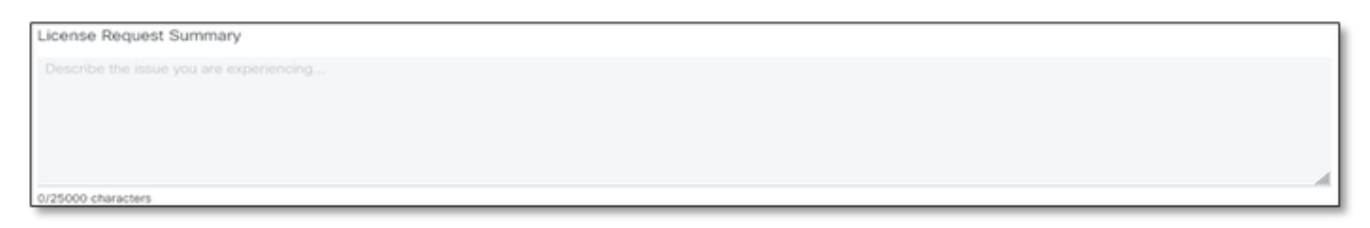

Resumen de solicitud de licencia

#### 7.2 Cuenta para licencia: nombre y número C

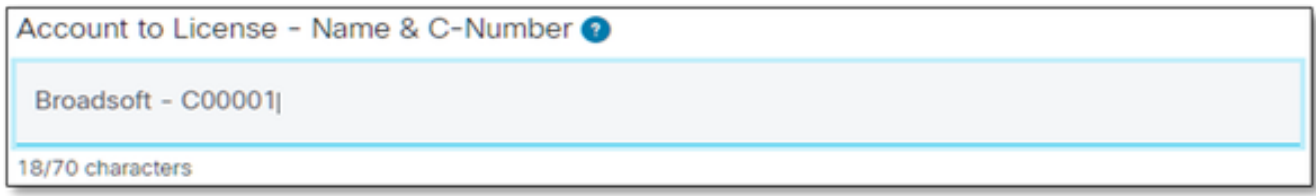

Cuenta para licencia

#### 7.3 Solicitado por fecha:

- \* La mayoría de las solicitudes se entregan en 5-7 días hábiles.
- \* Supervise siempre el consumo para evitar el bloqueo durante el aprovisionamiento.
- \* Si surge un problema imprevisto, proporcione detalles en el campo Resumen.

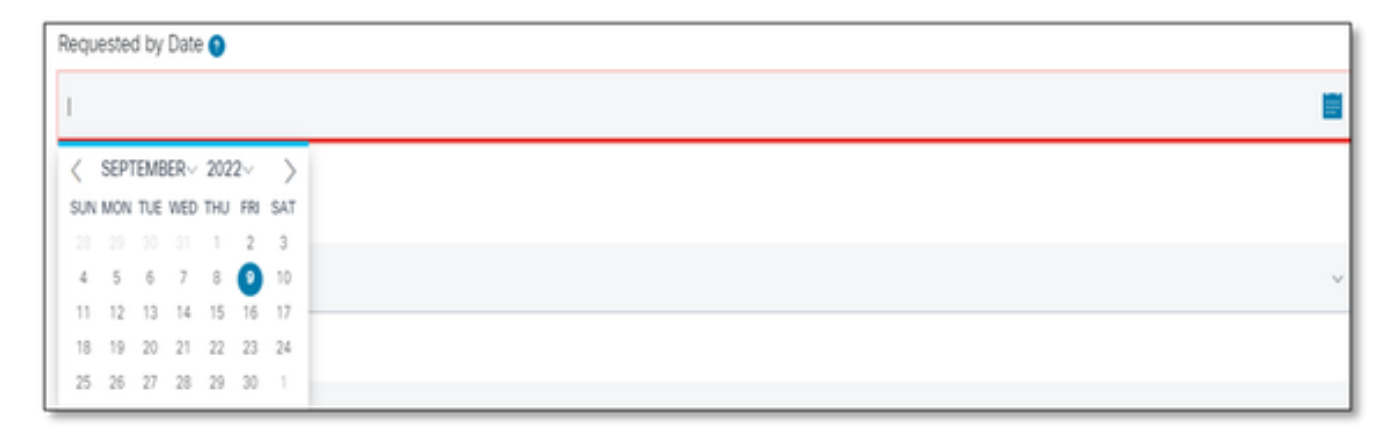

Solicitado por fecha

7.4 Tipo de sistema: (es decir, laboratorio, producción o ambos)

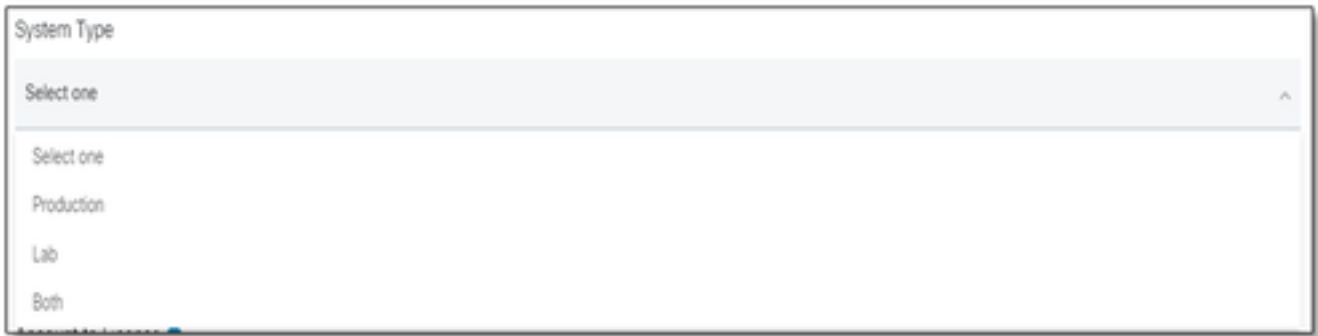

Tipo de sistema

### 7.5 Nombre del sistema

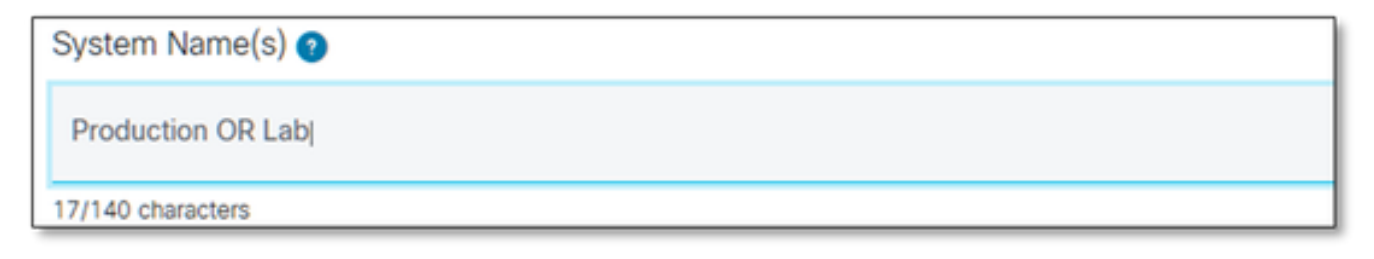

Nombre del sistema

#### 7.6 Licencias de clúster necesarias

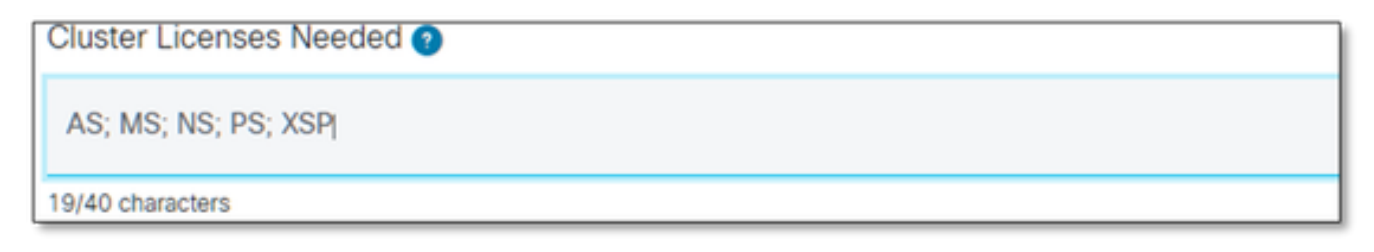

Se necesitan licencias de clúster

### 7.7 Versión solicitada

\* Especifique por clúster si necesita varias versiones en el mismo sistema.

Release(s) Requested @ All Clusters on R21.sp1 **OR AS on R22.0** rest of clusters will be on R23.0

Versión solicitada

7.8 Configuración de la administración de licencias:

\* UUID, Gestionado por NFM o Híbrido (el sistema contiene ambos).

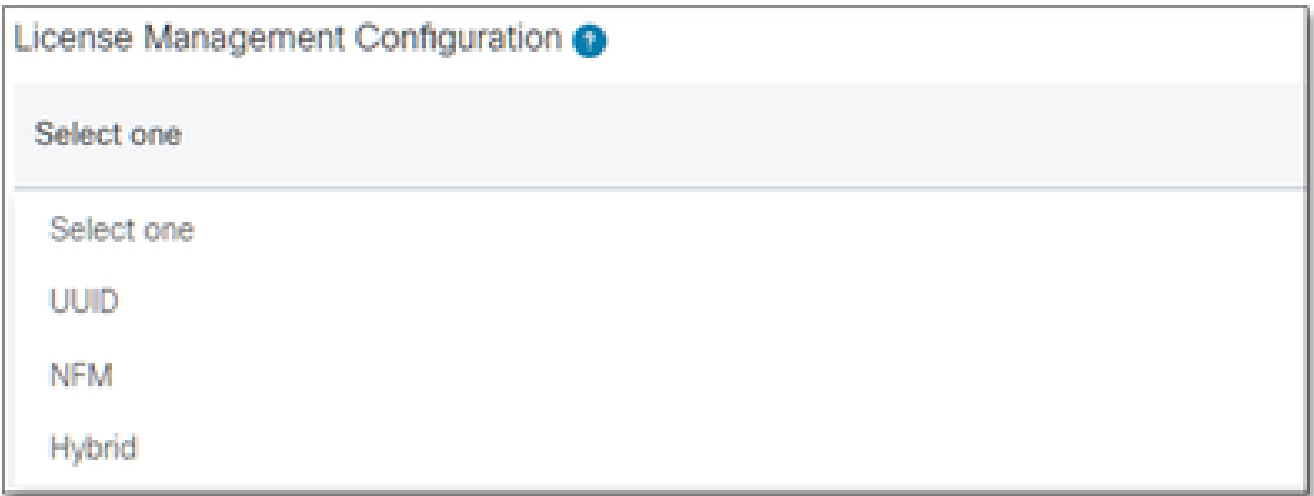

Configuración de administración de licencias

7.9 Fecha de vencimiento actual y nueva fecha de vencimiento solicitada: (Opcional)

- \* Algunas solicitudes temporales pueden requerir aprobación interna.
- \* Las duraciones típicas son las siguientes:
	- Preorden máximo de 30 días
	- $-$  Pruebas  $\sim$  60 días

- Prueba de carga ~ 60 días en laboratorios / 2 semanas para producción (clonar para un laboratorio de AS a AS

PR es de 30 días y no se puede ampliar)

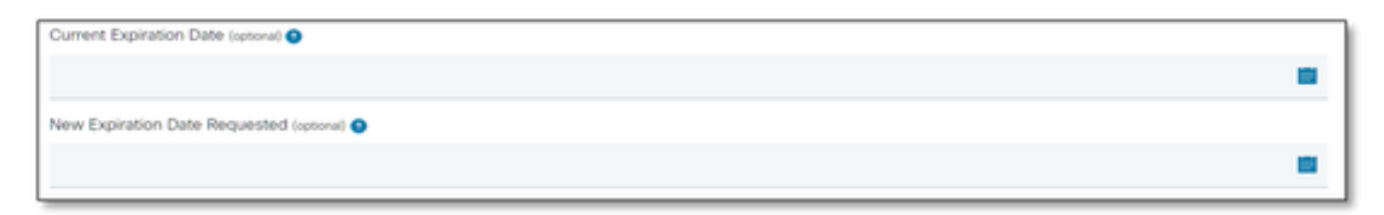

Fecha de vencimiento actual y nueva fecha de vencimiento solicitada

#### 7.10 Configuración especial/Notas de la solicitud: (Opcional)

\* Enumere las personalizaciones de su sistema que tengamos que conocer.

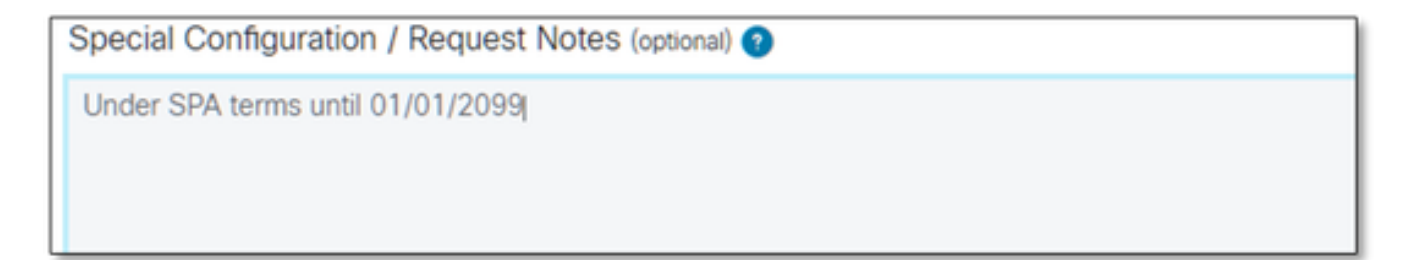

- 7.11 Instrucciones de asignación: (Optativo)
- \* Las instrucciones de asignación deben aparecer en el nivel "Producto".

\* Las instrucciones en el nivel SERVICE/PACK son ambiguas. Estos se pueden incluir en varios productos.

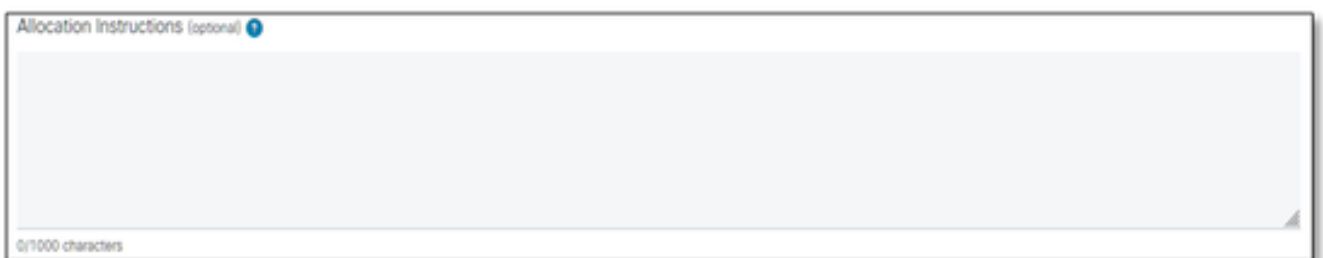

Instrucciones de asignación

#### 7.12 UUID/Huellas dactilares

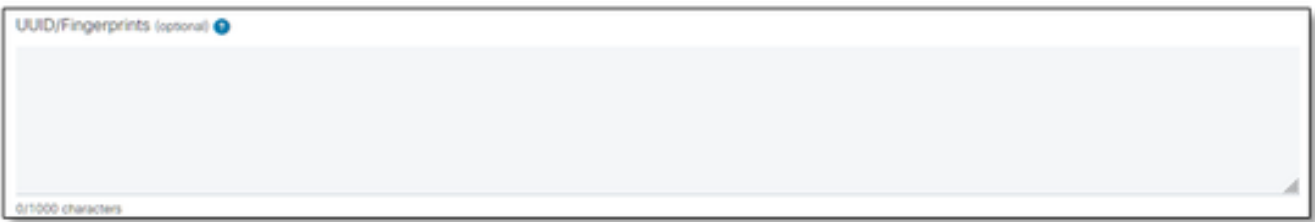

UUID/Huellas dactilares

7.13 Correo(s) electrónico(s) de distribución de licencias:

\* Introduzca todas las direcciones de correo electrónico de los destinatarios separadas sólo por comas o puntos y comas.

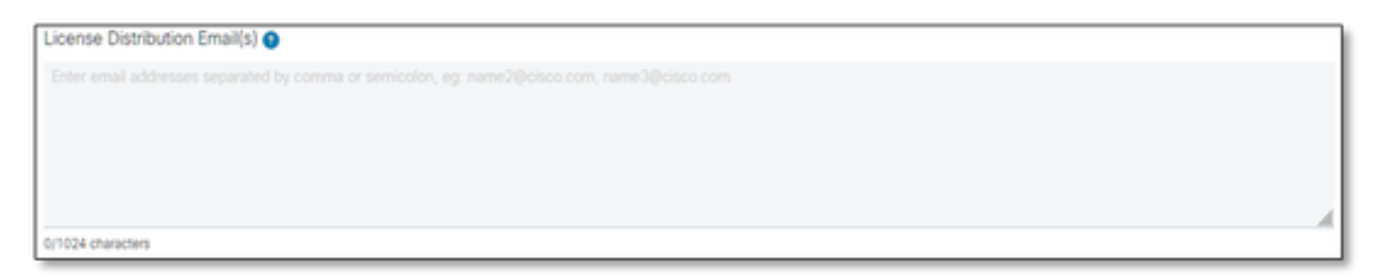

Correo(s) electrónico(s) de distribución de licencias

7.14 Número de teléfono (se rellena automáticamente Si no es así, introdúzcalo manualmente): (Opcional)

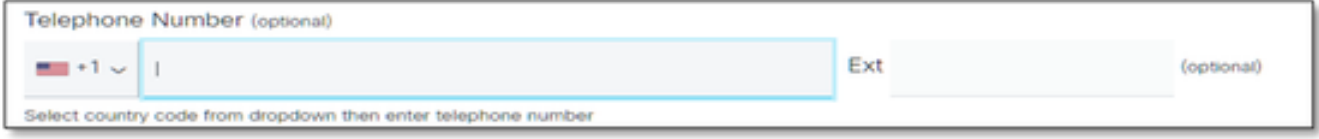

7.15 Dirección de correo electrónico (se rellena automáticamente). En caso contrario, introdúzcala manualmente):

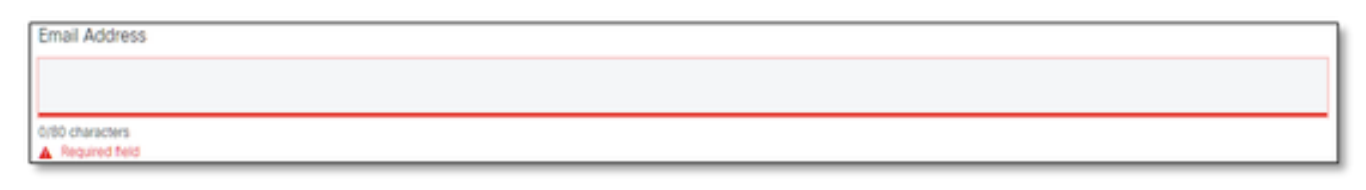

Dirección de correo

7.16 Pulse el botón "Enviar caso".

### Sugerencias/directrices adicionales

En los archivos de licencia de BW existentes, utilícelos como referencia al rellenar el • formulario.

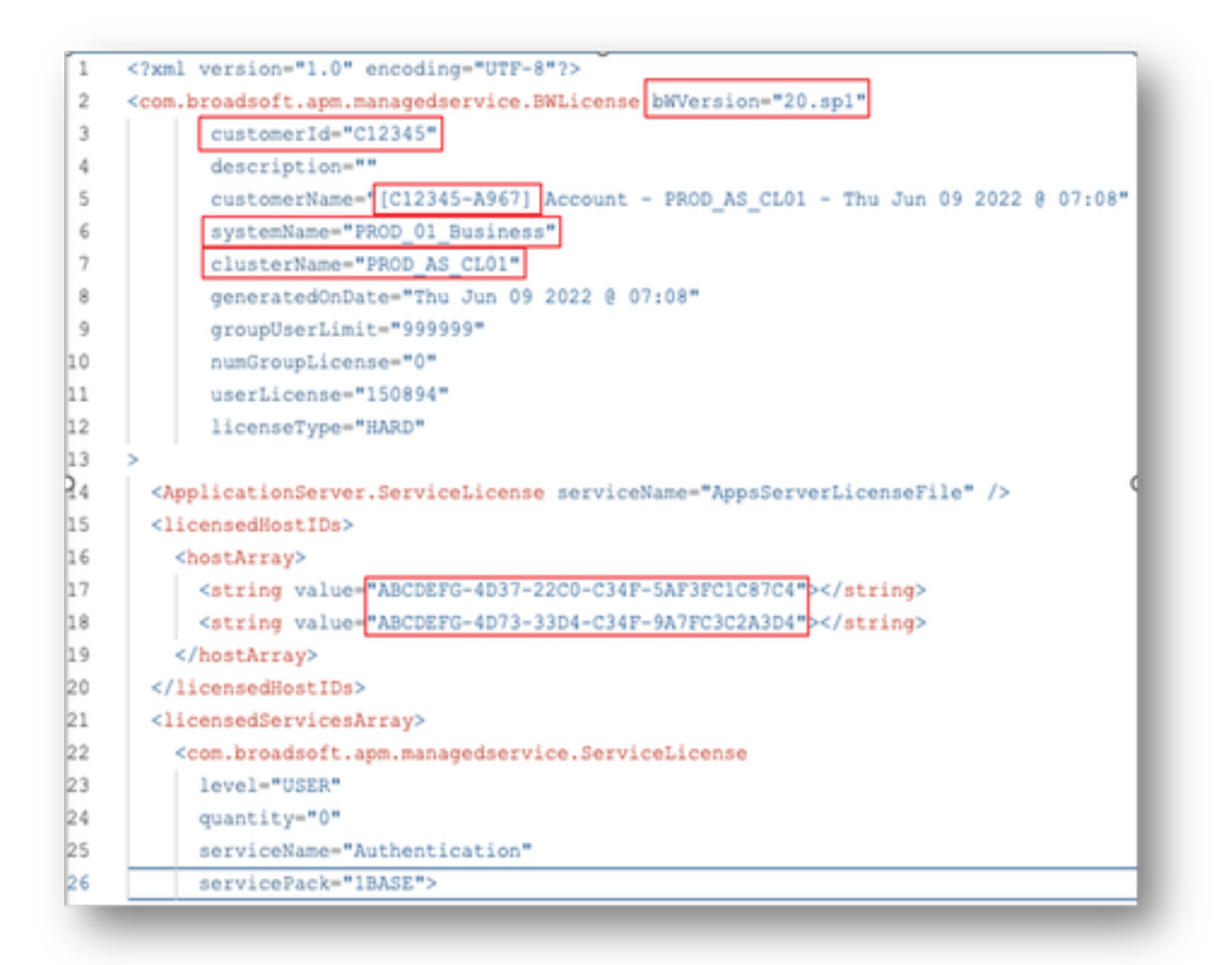

• Proporcionar información concisa y precisa ayuda significativamente a evitar retrasos.

### Notas importantes

- La ayuda de Chat Now" no está configurada actualmente para soportar las solicitudes de licencia de BroadWorks.
- Los archivos auxiliares se pueden cargar inmediatamente después de crear el caso.
- Para cualquier modificación, adjunte un soporte técnico actual o GET de los clústeres AS afectados.
	- ∘ Además, la adición de un soporte técnico o GET ayuda significativamente a evitar detalles ambiguos o incompletos.
- Toda la correspondencia debe hacerse en el billete.
	- Después de recibir su licencia, confirme que está instalada correctamente para que sepamos que sus clústeres están en buen estado y podamos cerrar el vale/SR.

### Guía de solución de problemas

Si es la primera vez que utiliza SCM, es posible que no tenga acceso y que su perfil no esté definido todavía.

Cree su perfil siguiendo estos pasos:

- 1. Haga clic en este enlace <u>https://id.cisco.com/ui/v1.0/profile-ui</u> y siga las instrucciones para introducir y gestionar su perfil. O bien,
- 2. Puede obtener asistencia telefónica mediante este enlace: [https://www.cisco.com/c/en/us/support/web/tsd-cisco-worldwide-contacts.html](https://www.cisco.com/c/es_mx/support/web/tsd-cisco-worldwide-contacts.html) (el número de asistencia de EE. UU. es 1 800 553 2447).
- Si todavía tiene problemas para crear sus credenciales, envíe un correo electrónico a 3. [bwlicensemanager@cisco.com](mailto:bwlicensemanager@cisco.com) para que podamos ayudarle.

#### Acerca de esta traducción

Cisco ha traducido este documento combinando la traducción automática y los recursos humanos a fin de ofrecer a nuestros usuarios en todo el mundo contenido en su propio idioma.

Tenga en cuenta que incluso la mejor traducción automática podría no ser tan precisa como la proporcionada por un traductor profesional.

Cisco Systems, Inc. no asume ninguna responsabilidad por la precisión de estas traducciones y recomienda remitirse siempre al documento original escrito en inglés (insertar vínculo URL).